# Direct Integration Vendor Guidance for UCDP Freddie Mac Proprietary Findings

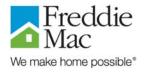

The following excerpts are from the Fannie Mae and Freddie Mac Uniform Collateral Data Portal<sup>®</sup> (UCDP<sup>®</sup>) Technical Integration Guide Version 1.5.

To ensure your systems are prepared to incorporate Freddie Mac proprietary hardstops and findings for appraisal submissions, please confirm that your systems are in compliance with the following portions of the specification.

# Get Findings (Version 1.5 – pages 33-44)

# **Get Findings Request (Control Input):**

- 1. Confirm if your "\_RETURN\_FILE" element within the "GET\_FINDINGS\_REQUEST" element has one of the following values within the "\_FileType" attribute:
  - a. "FRE\_FINDINGS\_XML"
    - -AND/OR-
  - b. "FRE\_FINDINGS\_HTML"
    - i. If it DOES NOT, then please update your DI solution to include these values
    - ii. If it DOES, then test within the UCDP Integration environment when available. Consult your Freddie Mac Vendor Contact for assistance.

# 2. Example:

## Example Control Imput - Get Findings

## **Get Findings Response (Control Output):**

- 1. Confirm if you are able to accommodate receiving a "GET\_FINDINGS\_RESPONSE" element with the following:
  - a. Freddie Mac Proprietary Hard Stops (Available Mid 2014) which are identified by:
    - i. The "HARD\_STOP" element being populated
    - ii. ONLY a value of "FRE" populated in the "HARD\_STOP\_INVESTOR" elements " Name" attribute

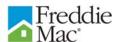

# iii. Example:

NOTE: Joint GSE Hard Stops would have both "FRE" and "FNM" values listed for the "HARD\_STOP\_INVESTOR" elements "\_Name" attribute"

- b. Freddie Mac Proprietary Findings which are identified by:
  - i. The "FINDINGS\_SUMMARY" element being populated with the following:
    - a. A value of "FRE" in the "\_Investor" attribute
    - b. A value of "HTML" or "XML" in the "\_Format" attribute
    - c. The name for the Business Output MIME Section containing the Freddie Mac Proprietary Findings
    - d. The filename containing the Freddie Mac Proprietary Findings in the "\_Filename" attribute

## ii. Example:

#### Example Control Output - Get Findings (Submission Successful)

```
<?xml version="1.0" encoding="UTF-8"?>
Successful"/>
<INVESTOR_STATUS _Name="FRE"</pre>
                               Condition="SUCCESSFUL" Code="IS0000"
Description="Submission Successful"/>
      <INVESTOR FNM FNMSellerNumber="123456789" FNMLenderInstitutionIdentifier="123456"</p>
FNMCasefileIdentifier="1012345672"/>
      <INVESTOR FRE FREIdentificationNumber="9876543210" FRESellerIdentifier="123456"</p>
FRELoanProspectorKeyNumber="12345678"/>
<FINDINGS SUMMARY Investor="FMM" Format="XML" Name="B0 FMM XML"
Filename="FMM FINDINGS DocumentFileID.XML"/>
<FINDINGS SUMMARY Investor="FRE" Format="XML" Name="B0 FRE XML"</pre>
Filename="FRE FINDINGS DocumentFileID.XML"/>
<FINDINGS SUMMARY Investor="FRE" Format="HTML" Name="B0 FRE HTML"
Filename="FRE FINDINGS DocumentFileID.HTML"/></GET_FINDINGS RESPONSE>
```

May 2014 Page 2

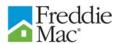

## **Get Findings Response (Business Output):**

- 2. Confirm if you are able to accommodate receiving the Freddie Mac Proprietary Findings through the GET FINDINGS Business Output "FINDINGS\_MESSAGE\_LOG" element which is identified by the filename (e.g. FRE\_FINDINGS\_DocumentFileID.XML) and MIME section name (e.g. BO\_FRE\_XML) specified in the FINDINGS\_SUMMARY element from the Control Output and contains the following:
  - a. The "FINDINGS\_MESSAGES" element that will have a value of "FRE" in the "Investor" attribute

ELEMENT: FINDINGS\_MESSAGES

Required: Yes Cardinality: 1 or more

Description: This element contains one or more findings messages for the specified appraisal.

| <u>Attribute</u>   | Format  | Required | <u>Description</u>                                |
|--------------------|---------|----------|---------------------------------------------------|
| _Name              | \$      | Y        | Identifies to which appraisal Findings Message is |
|                    |         |          | related                                           |
| Investor           | \$      | Y        | FRE                                               |
|                    |         |          | FNM                                               |
| SubmissionDateTime | \$      | Y        | Datetime of submission.                           |
| FINDINGS_MESSAGE   | Element | Y        | Please see the FINDINGS_MESSAGE element.          |

# b. The "FINDINGS\_MESSAGE" element

ELEMENT: FINDINGS\_MESSAGE

Required: Yes Cardinality: 1 or more

Description: This element contains a specific Findings Message.

| <b>+</b>         |        | •        | 0 0                                                                                                |
|------------------|--------|----------|----------------------------------------------------------------------------------------------------|
| Attribute        | Format | Required | <u>Description</u>                                                                                 |
| _Code            | \$     | Y        | Code associated with the message. Please refer to specific Investor for complete list of messages. |
| FormSection      | \$     | Y        | Identifies the section within the appraisal to which the message is related.                       |
| FormField        | \$     | Y        | Identifies the form field within the appraisal to which the message is related.                    |
| DataPoint        | \$     | Y        | Identifies the specific data point within the appraisal to which the message is related.           |
| PropertyAffected | \$     | Y        | Identifies the affected property within the appraisal to which the message is related.             |
| ActionMessage    | \$     | Y        | Description of the action needed to resolve the message.                                           |
| _Severity        | \$     | Y        | Describes the severity of the message: - Fatal - Warning - Overridable                             |

May 2014 Page 3

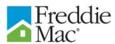

## c. Freddie Mac Provided Example:

# Get Findings Wait (Version 1.5 – page 45)

## **Get Findings Request (Control Input)**

Identical to that of Get Findings stated above

## **Get Findings Response (Control Output)**

Identical to that of Get Findings stated above

# **Get Findings Response (Business Output)**

Identical to that of Get Findings stated above

May 2014 Page 4